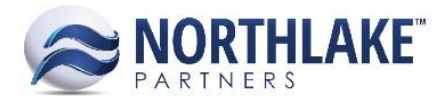

# **2017.11.03 RELEASE NOTES**

## **CONTENTS**

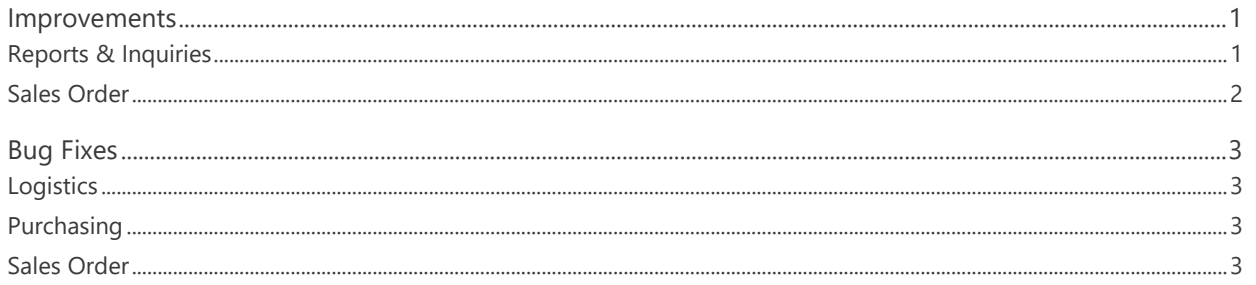

## <span id="page-0-0"></span>**Improvements**

## <span id="page-0-1"></span>**Reports & Inquiries**

#### **NS-2587 Added a Journal Details Toolbar Icon to Transaction Inquiries**

A new toolbar icon 'Journal Details' was added to the following transaction inquiries:

Purchasing:

- Fisherman Activity
- Sales
- Fisherman Sales and Tender Resales
- Adjustment Lines Inquiry
- Cash Receipt
- Tickets
- Ticket Lines
- Stat Area Details
- Sale Lines

#### Sales Order

- Billing
- Sales Order Shipment Inquiry
- Customer History

This toolbar icon opens the Journal Details window displaying the JE details for the selected transactions. Users can now view the journal details of multiple transactions simultaneously.

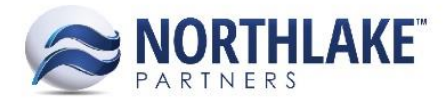

## <span id="page-1-0"></span>**Sales Order**

#### **NS-2529 Updated Freight Weight Calculations**

The freight weight calculations were updated to calculate the Product Weight, Tare Weight and Shipping weight as the following:

#### Product Weight

- Units Only Managed Item: (Units Ordered or Allocated \* Shipping Weight Item Property) (Units Ordered or Allocated \* Tare Weight Item Property)
- Weight Only Managed Item: Weight Ordered or Allocated
- Units & Weight Managed Item: Units Ordered or Allocated

#### Tare Weight

- Units Only Managed Item: Units Ordered or Allocated \* Tare Weight Item Property
- Weight Only Managed Item: Tare Weight Item Property
- Units & Weight Managed Item: Units Ordered or Allocated \* Tare Weight Item Property

#### Shipping Weight

- Units Only Managed Item: Units Ordered or Allocated \* Shipping Weight Item Property
- Weight Only Managed Item: Weight Ordered or Allocated + Tare Weight Item Property
- Units & Weight Managed Item: If the item has a Shipping Weight property configured then Units Ordered or Allocated \* Shipping Weight Item Property If the item does not have a Shipping Weight property configured then Units Ordered or Allocated \* Item Tare Weight + Ordered or Allocated Weight

#### **NS-2532 Improved Price UOM Assignment for Sales Order Transactions**

The Price UOM on Sales Order Transactions was updated to inherit primarily from price lists. If the item is not assigned to a price List, but is assigned to the customer/address favorites, the Price UOM inherits from the favorites. If the item is not saved to customer/address favorites, the Price UOM is retrieved from the item record.

#### **NS-2550 Updated the Sales Order Shipment Record View**

The following new columns were added to the grid section of the Sales Order Shipment record:

- Address Name
- Address 1
- Address 2
- City
- State

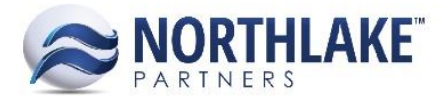

• Country

These fields are not required and they are not in the system view.

# <span id="page-2-0"></span>**Bug Fixes**

## <span id="page-2-1"></span>**Logistics**

#### **NS-2582 Fixed Load Move/Remove Order Features**

Due to recent load changes, the Move Order and Remove Order features were not working as on Logistics Load records and an error message was displayed when the toolbar icons were clicked. The issue is now fixed and both features are now working as expected.

## <span id="page-2-2"></span>**Purchasing**

#### **NS-2540 Fixed Customer/Employee Sale Mass Update Validation**

Due to bug, mass updating Customer/Employee Sales records was failing when the records contained tax lines and an error was displayed for users. The issue is now fixed and record status updates are working from the list view and from the record view as expected.

### <span id="page-2-3"></span>**Sales Order**

#### **NS-2610 Fixed Sales Order Transaction Issues**

This work item includes the following fixes:

- Fixed Return transaction allocation.
- Fixed reason codes and notes for Price Adjustments.
- Fixed Sales Order transaction list view status updating.